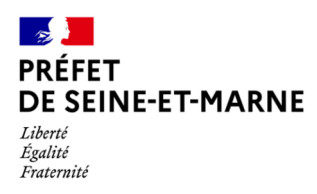

# **ANNEXE 2 : MODALITÉS DE DÉPÔT AAP CONTRAT DE VILLE 2024**

Tous les dossiers de candidatures doivent être déposés sur le portail DAUPHIN ([https://cohesion](https://cohesion-territoires.gouv.fr/)[territoires.gouv.fr](https://cohesion-territoires.gouv.fr/): faire-sa-demande-de-subvention-la-plateforme-dauphin) et une copie dématérialisée du projet doit être transmise au chef de projet politique de la ville de la commune où se déroule l'action ainsi qu'au délégué du préfet du territoire.

L'attention des porteurs est appelée sur la nécessité de respecter scrupuleusement les consignes cidessous. En effet, toute erreur ou oubli dans le dépôt de dossier entraînera une demande de modification par le service instructeur et allongera ainsi le délai d'instruction et de paiement de la subvention.

## **PROCÉDURE DE DÉPÔT**

Afin d'éviter toute erreur, chaque porteur est invité à prendre connaissance du guide de saisie USAGERS, disponible sur le lien suivant : [https://acteurs.lagrandeequipe.fr/downloadFile.php?](https://acteurs.lagrandeequipe.fr/downloadFile.php?id=84870) [id=84870](https://acteurs.lagrandeequipe.fr/downloadFile.php?id=84870)

#### **\* Pour une première de demande**

le porteur doit se connecter sur la plateforme Dauphin pour créer son compte personnel : https://usager-dauphin.cget.gouv.fr

Il choisit son identifiant et son mot de passe. Ce compte permettra au porteur de déposer une demande de subvention, de la modifier et de mettre à jour les informations de son organisme.

#### **\* Ce n'est pas une première demande**

Le porteur dispose déjà d'un code tiers obtenu lors d'un précédent appel à projets celui-ci aura besoin de l'identifiant et du mot de passe.

## **INFORMATIONS GÉNÉRALES**

Sélectionner le contrat de ville : le porteur devra taper 77 puis sélectionner le contrat de ville du territoire où se déroulera l'action.

## **RÈGLE DE DÉPÔT DES ACTIONS**

Attention, il y a quelques contraintes pour bien déposer votre dossier dans Dauphin :

- sélectionner l'année **2024**
- Sélectionner le contrat de ville correspondant à votre territoire
- dans le budget, sélectionner : financeur **77-ETAT-POLITIQUE VILLE**

## **LOCALISATION DU DOSSIER**

Le porteur devra indiquer le ou les QPV des habitants bénéficiaires du projet. La seule mention de la ville concernée par le projet n'est pas suffisante.

#### **BUDGET PRÉVISIONNEL**

Le budget prévisionnel doit être complété avec la plus grande attention, car la sélection des financeurs conditionne l'acheminement de votre demande vers le service instructeur.

#### Aussi, le porteur devra sélectionner dans le budget prévisionnel, **compte 74 – SUBVENTION D'EXPLOITATION : « 77 – ETAT – POLITIQUE-VILLE »**

Le budget prévisionnel devra également faire apparaître les autres co-financeurs.

Pour les porteurs associatifs, les éventuels excédents des années précédentes doivent être reportés dans le compte 78 du budget prévisionnel.

Le budget prévisionnel de l'action doit être équilibré en recettes et en dépenses.

#### Le budget de l'action doit identifier :

- Les charges directes qui sont imputables à la mise en place et au déroulement de l'action : actions de fournitures et de matériels, prestations de services d'intervenants extérieurs, salaires des personnels affectés à la réalisation de l'action. Ces charges peuvent être couvertes par les crédits de la politique de la ville.

- Les charges indirectes qui concernent les dépense liées à l'administration et à l'organisation de la structure et sont des charges fixes de fonctionnement. Ces charges ne peuvent pas être couvertes par les crédits politiques de la ville.

Le millésime à compléter est : 2024. Les actions sont à déposer en année civile, les date de réalisation doivent donc être comprises entre le 1<sup>er</sup> janvier 2024 et le 31 décembre 2024.

### **LA CONSTITUTION DU DOSSIER**

Les porteurs de projet sont invités à prendre attache auprès du chef de projet politique de la ville de la commune et auprès du délégué du préfet du territoire.

**Point d'attention**, en ce qui concerne le bilan intermédiaire de l'action arrêté au 30 septembre 2023, si celle-ci est reconduite en 2024 devra être rédigé selon le modèle à télécharger sur le lien suivant :<https://www.service-public.fr/particuliers/vosdroits/R46623>

## **FOCUS SUR LES PROJETS DÉPARTEMENTAUX**

Les actions sont considérées comme départementales dès lors qu'elles sont réalisées sur au moins deux communes d'EPCI distincts.

#### Le porteur devra nommer son action comme suit : **77 – 2024 – DEPT – Nom du territoire concerné – Nom de l'action**

L'action devra être déposée en HORS CONTRAT DE VILLE : dans « sélectionner le contrat de ville » taper 00- - Hors contrat de ville

Les porteurs de projet sont tenus de transmettre leur dossier complet avec les pièces suivantes au bureau de la politique de la ville et de la rénovation urbaine : [pref-politique-ville@seine-et](mailto:pref-politique-ville@seine-et-marne.gouv.fr)[marne.gouv.fr](mailto:pref-politique-ville@seine-et-marne.gouv.fr)

- le projet 2024 (cerfa 12156\*05) déposé sur DAUPHIN

- la fiche de synthèse de l'action (modèle ci-dessous : 2 pages maximum)

- le bilan intermédiaire de l'action arrêté au 30 septembre 2023, si celle-ci est reconduite en 2024 devra être rédigé selon le modèle à télécharger sur le lien suivant : <https://www.service-public.fr/particuliers/vosdroits/R46623>

Les bilans définitifs devront être saisis sur le portail DAUPHIN avant la fin du 1<sup>er</sup> semestre 2024 à défaut une procédure de remboursement de la subvention allouée en 2023 pourra être engagée.

## **FICHE DE SYNTHÈSE PROGRAMMATION 2024 – ACTIONS DEPARTEMANTALES**

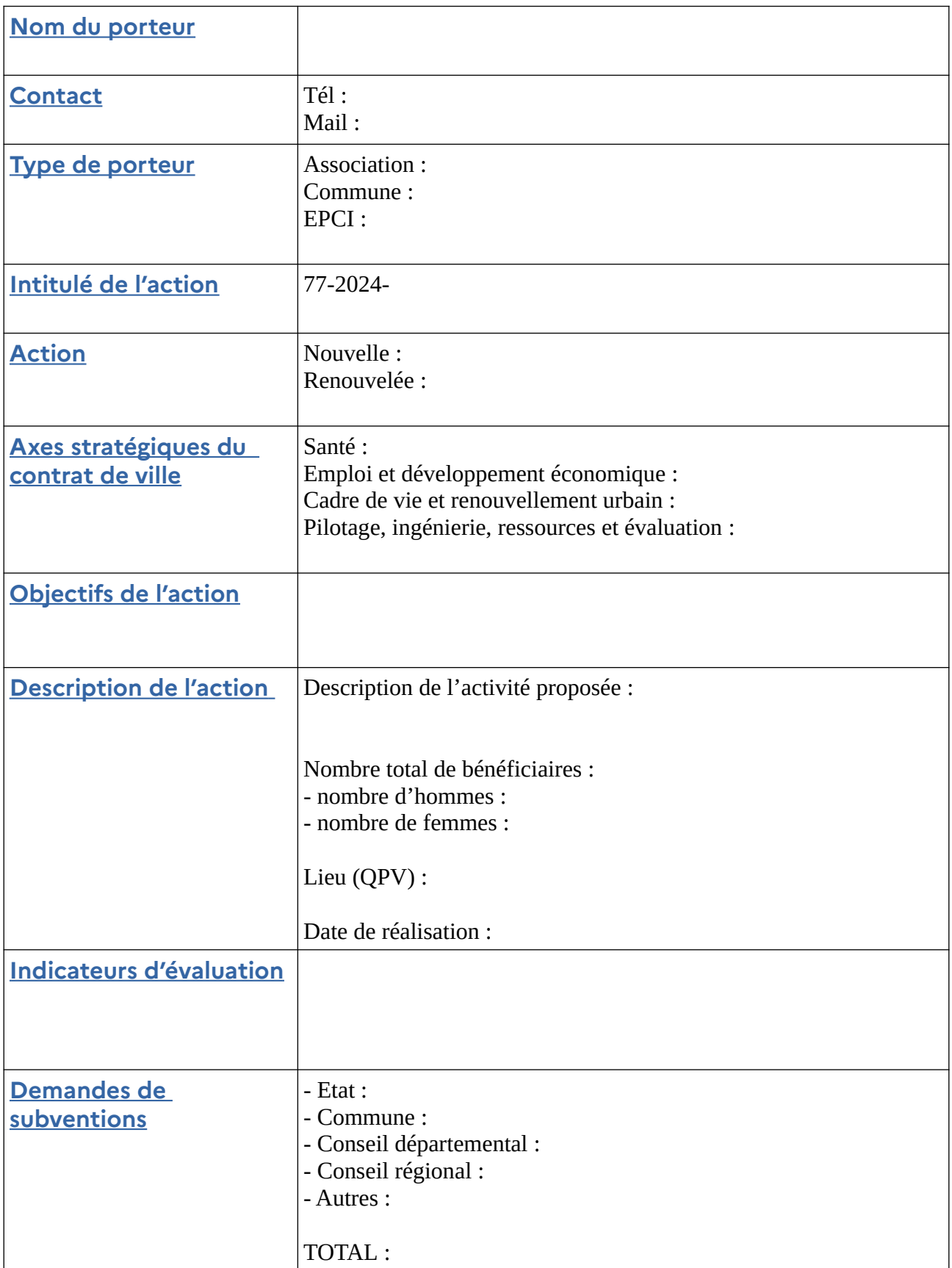